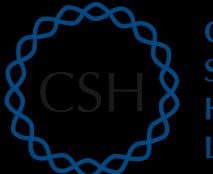

Cold Spring Harbor Laboratory

### Advanced Sequencing Technologies & Applications

http://meetings.cshl.edu/courses.html

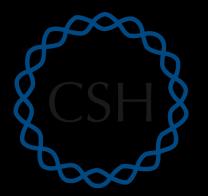

### Cold RNA-Seq Module 4 Spring Isoform Discovery and Alternative Expression (tutorial)

Harbor Laboratory

Malachi Griffith, Obi Griffith, Jason Walker, Alex Wagner Advanced Sequencing Technologies & Applications November 7 - 18, 2017

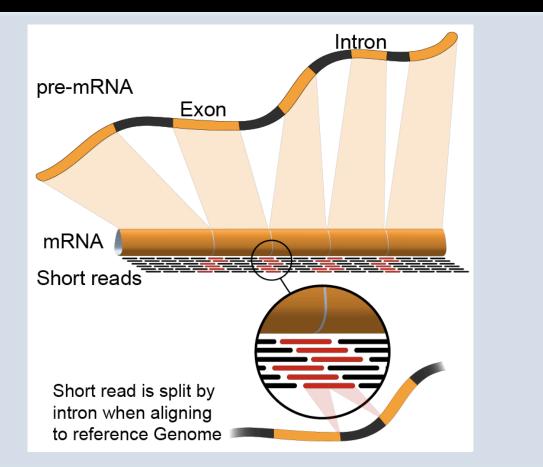

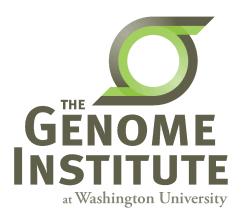

### **Learning Objectives of Tutorial**

- Learn how to run StringTie in 'reference only', 'reference guided', and 'de novo' modes
- Learn how to use Cuffmerge to combine transcriptomes from multiple StringTie runs and compare assembled transcripts to known transcripts
- Learn how to perform differential splicing analysis with Ballgown
- Examine junctions counts with RegTools and StringTie alternative transcript files at the command line
- Visualize junction counts and StringTie assembled transcripts in IGV

### 5-i,ii. Running stringtie in 'ref-guided' and 'de-novo' mode

- In Module 3 we ran StringTie in 'ref-only' mode. This mode gives us an expression estimate for each known gene/transcript
- Now we want to be able to potentially identify novel genes, and novel isoforms of known genes
- To accomplish this we will re-run cufflinks in 'ref-guided' and 'de-novo' modes
  - In 'ref-guided' mode a known transcriptome will be used as a guide
  - In 'de-novo' mode no knowledge of the transcriptome will be used at all

# Options that govern use of existing transcript information

- During indexing of the genome with hisat2, transcript information is provided
  - A transcriptome GTF file is used to extract splice sites and exons
  - These are supplied during the index step to build a better index
  - These will be used to assist the alignment step by allowing alignment to both transcriptome and genome sequences
  - Coordinates from alignments to transcriptomes will be converted back to genome coordinates
  - Even though we supply transcriptome info, hisat2 will not be limited in to known transcripts or splice sites
- Stringtie '-G' option
  - Used to supply a transcriptome GTF file
  - If specified, uses the reference annotation file (in GTF or GFF3 format) to guide the assembly process. We call this the 'ref-guided' analysis mode
- Stringtie '-e' option
  - Limits the processing of read alignments to <u>only</u> estimate and output the assembled transcripts matching the reference transcripts given with the -G option

http://meetings.cshl.edu/

- We call this 'reference-only' analysis mode
- Running StringTie with neither '-G' or '-e'
  - We call this 'de-novo' analysis mode

#### **RNA sequencing and analysis**

### A 'junctions.bed' file

- After alignment, we can create a summary of all reads that support exon-exon junctions
  - e.g. exon1-exon2 has 5 reads
  - e.g. exon1-exon3 has 9 reads
- This file reports all of the unique exon-exon junctions observed and the read counts for each
  - In BED format

| track name=junctions description="TopHat junctions" |          |          |              |    |   |          |          |           |       |         |
|-----------------------------------------------------|----------|----------|--------------|----|---|----------|----------|-----------|-------|---------|
| 22                                                  | 17062079 | 17063415 | JUNC00000001 | 3  | - | 17062079 | 17063415 | 255,0,0 2 | 98,19 | 0,1317  |
| 22                                                  | 17092740 | 17095057 | JUNC00000002 | 5  | + | 17092740 | 17095057 | 255,0,0 2 | 43,91 | 0,2226  |
| 22                                                  | 17117940 | 17119543 | JUNC00000003 | 6  | + | 17117940 | 17119543 | 255,0,0 2 | 40,75 | 0,1528  |
| 22                                                  | 17152466 | 17156100 | JUNC0000004  | 3  | - | 17152466 | 17156100 | 255,0,0 2 | 12,88 | 0,3546  |
| 22                                                  | 17525819 | 17528242 | JUNC00000005 | 1  | + | 17525819 | 17528242 | 255,0,0 2 | 71,29 | 0,2394  |
| 22                                                  | 17528261 | 17538007 | JUNC0000006  | 1  | + | 17528261 | 17538007 | 255,0,0 2 | 55,45 | 0,9701  |
| 22                                                  | 17566071 | 17577976 | JUNC00000007 | 10 | + | 17566071 | 17577976 | 255,0,0 2 | 48,25 | 0,11880 |
| 22                                                  | 17577951 | 17578785 | JUNC00000008 | 24 | + | 17577951 | 17578785 | 255,0,0 2 | 25,99 | 0,735   |
| 22                                                  | 17578093 | 17578710 | JUNC00000009 | 1  | + | 17578093 | 17578710 | 255,0,0 2 | 76,24 | 0,593   |
|                                                     |          |          |              | T  |   |          |          |           |       |         |
|                                                     |          |          |              |    |   |          | _        |           |       |         |

Junction read count

#### **RNA sequencing and analysis**

### Viewing the junctions.bed in IGV

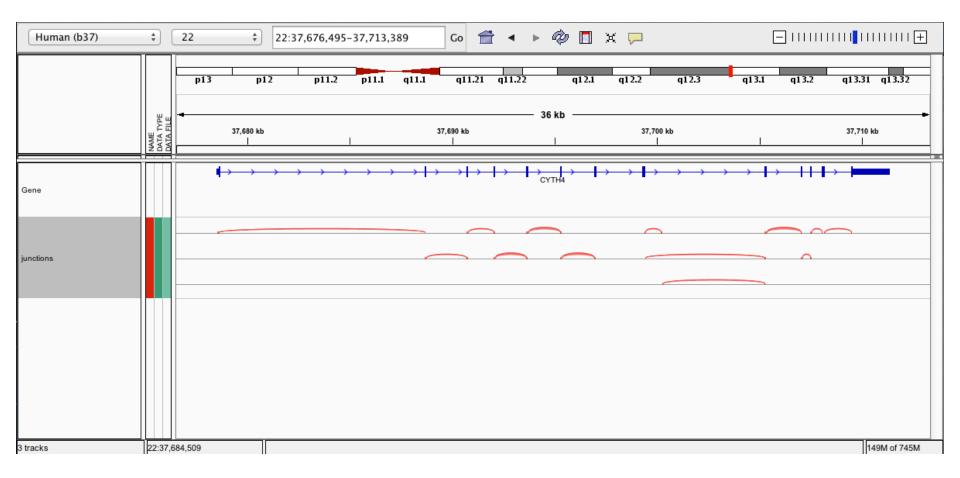

#### **RNA sequencing and analysis**

### 5-iii, iv. StringTie merge

- <u>https://ccb.jhu.edu/software/stringtie/index.shtml</u>
- StringTie merge combines transcripts predicted from multiple RNA-seq data sets into one view of the transcriptome
  - Do this before running StringTie to compare between multiple conditions
- StringTie merge can also simultaneously compare transcripts to the known transcripts GTF file from Ensembl, etc.
  - <u>http://cufflinks.cbcb.umd.edu/manual.html#class\_codes</u>

### 5-v. Comparison of merged GTFs from each StringTie mode

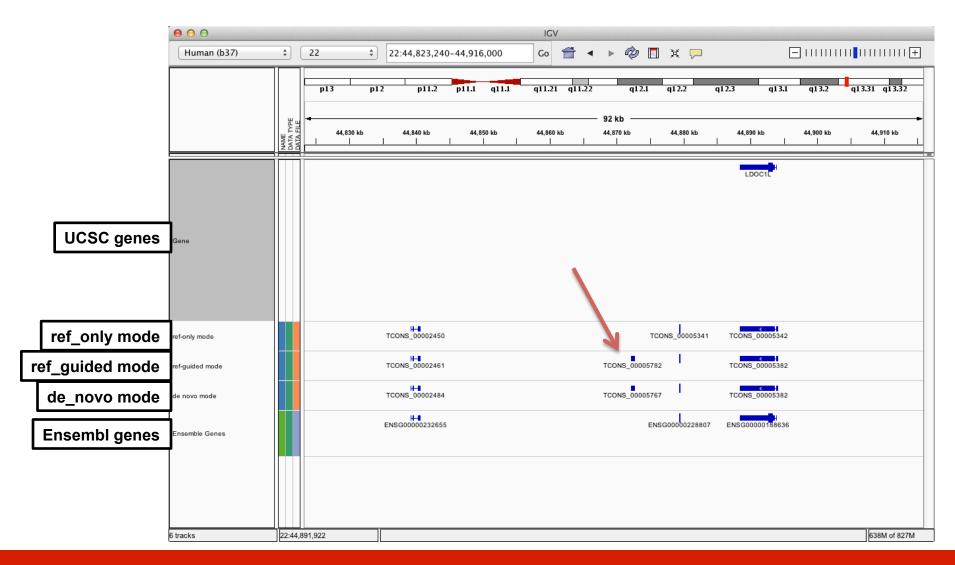

#### **RNA sequencing and analysis**

### Comparison of merged GTFs from each StringTie mode

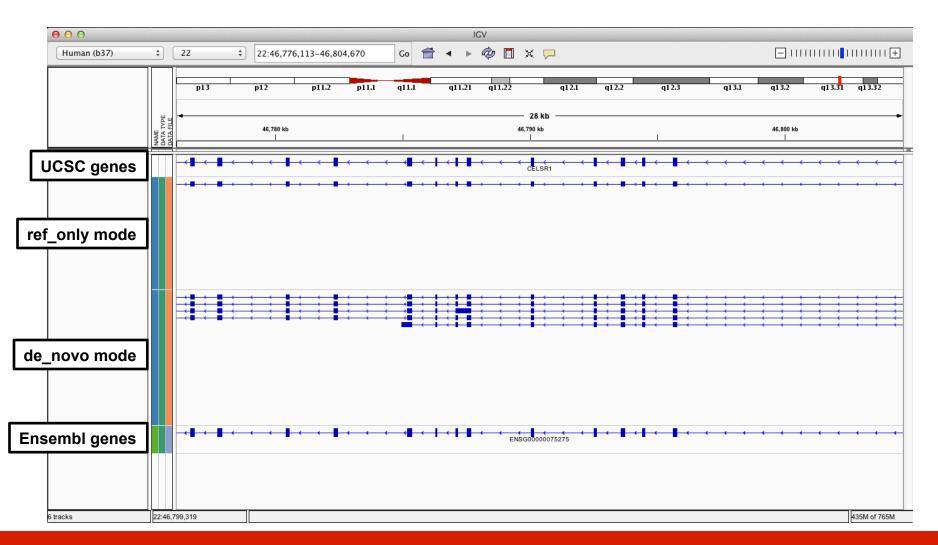

**RNA sequencing and analysis** 

## We are on a Coffee Break & Networking Session

**RNA sequencing and analysis**